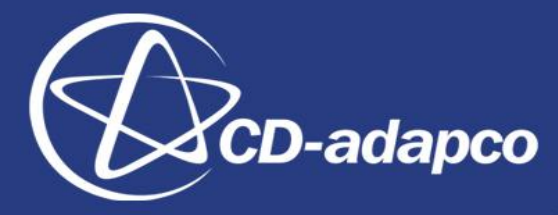

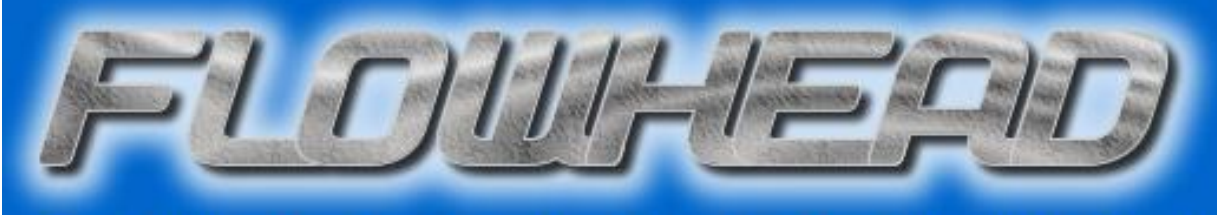

Fluid Optimisation Workflows for Highly Effective Automotive Development Processes

#### Workshop on industrial design optimisation for fluid flow, Varna, BG, 22-24 Sep 2010

**Automated process for CFD simulation with Starccm+, from CAD surface to postprocessing**

Alexandre CANO - Wednesday, 22 September

#### **Overview**

- CAD surface of the demonstration case
- The workflow Automated CFD process
- Automation The meshing
- Automation The boundary conditions
- Automation The physics and solver setup
- Automation The run
- Automation The post processing
- Macro Java Parameters
- **Conclusion**

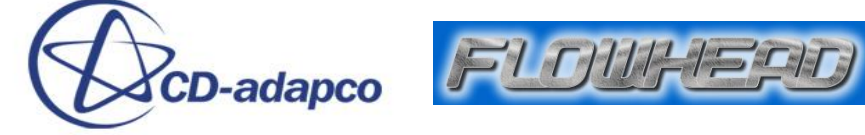

#### **CAD surface of the demonstration case**

• Full automated process performed on 3 test cases

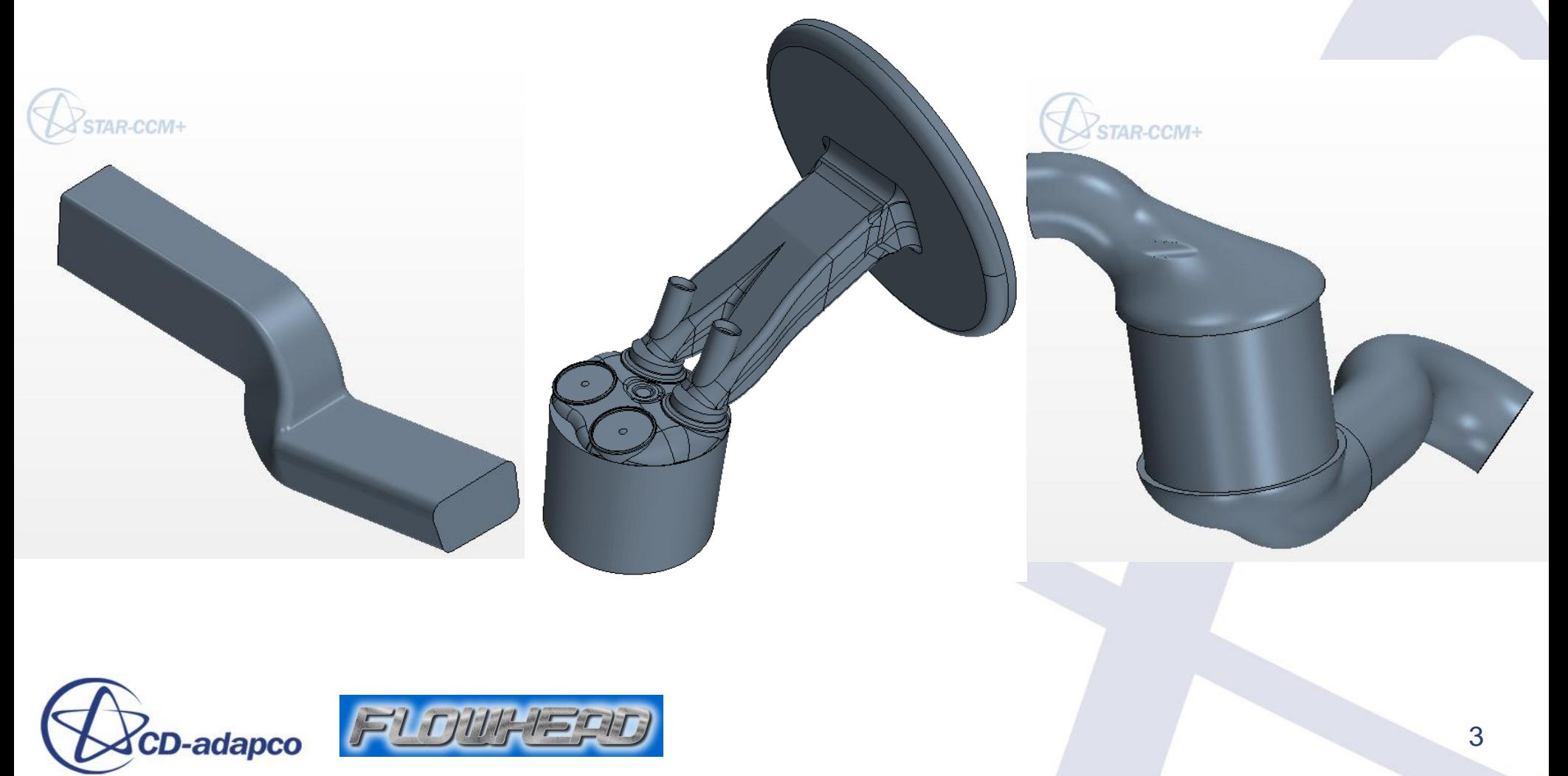

#### **CAD surface of the demonstration case : The Catalyst**

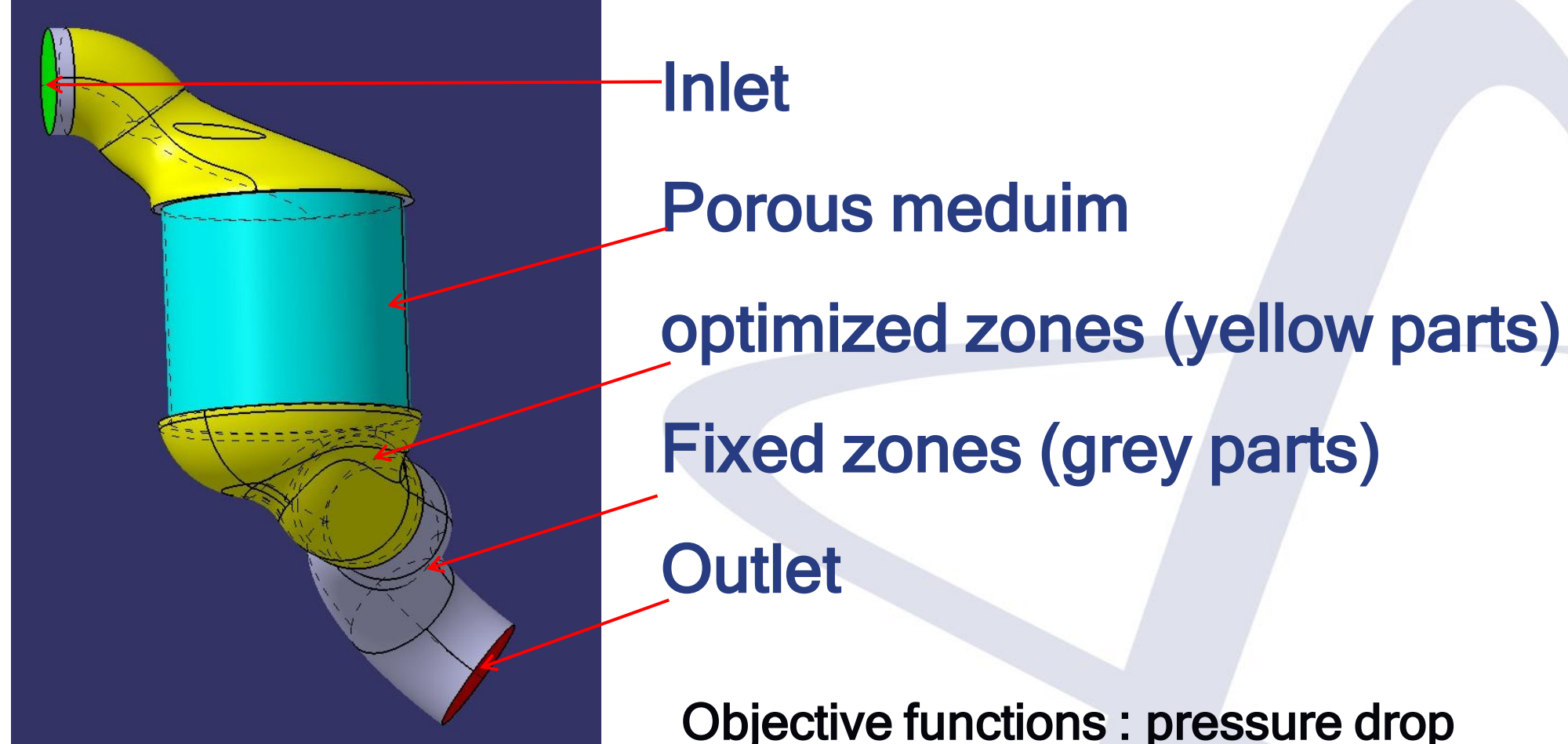

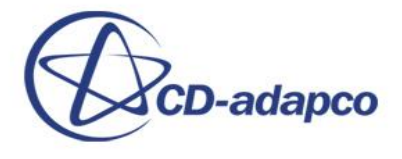

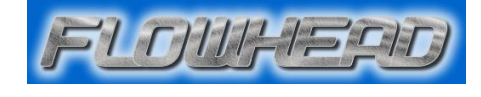

Objective functions : pressure drop and flow uniformity

#### **The workflow Automated CFD process**

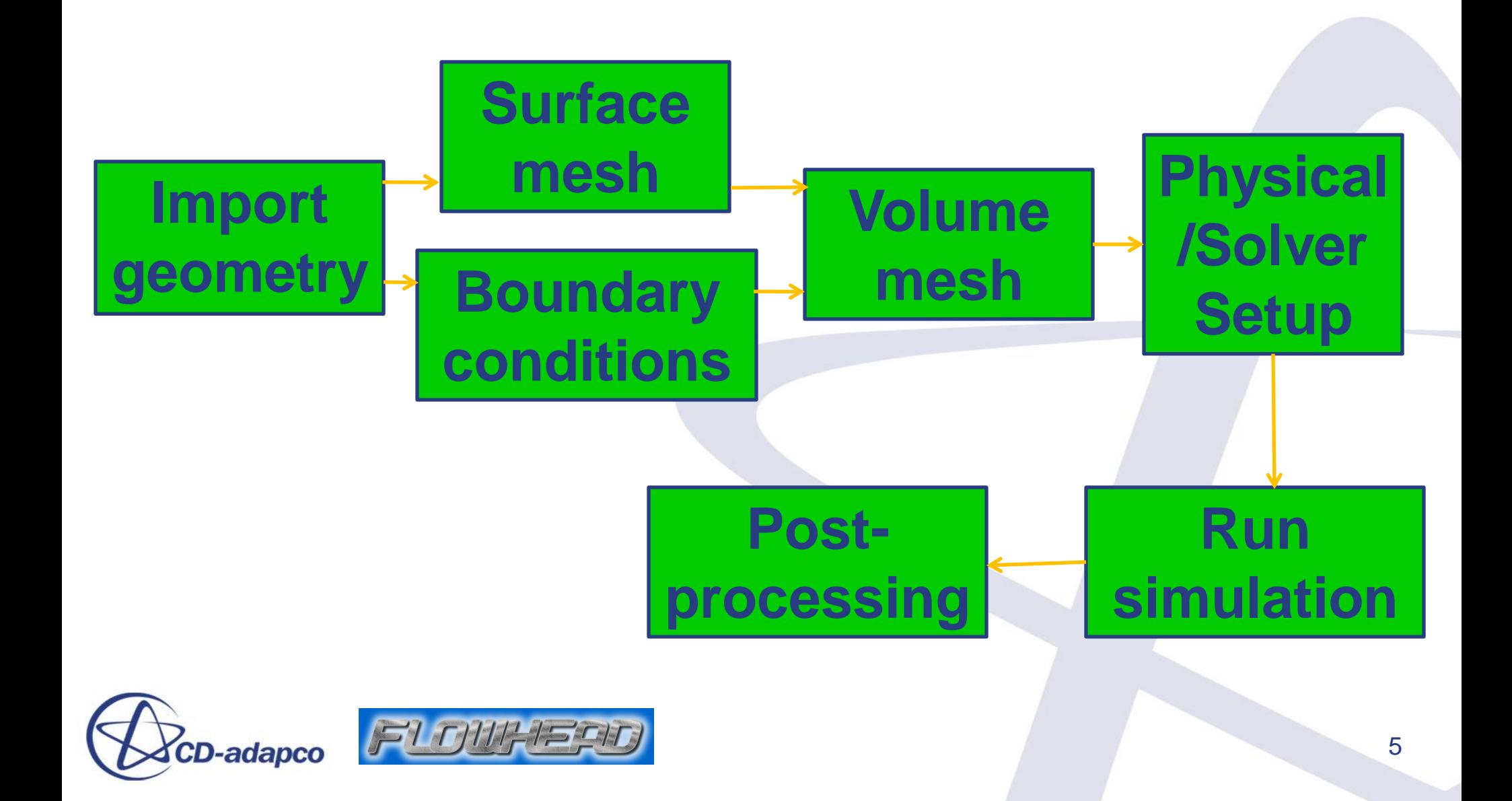

## **Automation – The meshing**

- First the import surface (CATPart in this example)
- Boundary condition surfaces: Split by angle, locations and areas

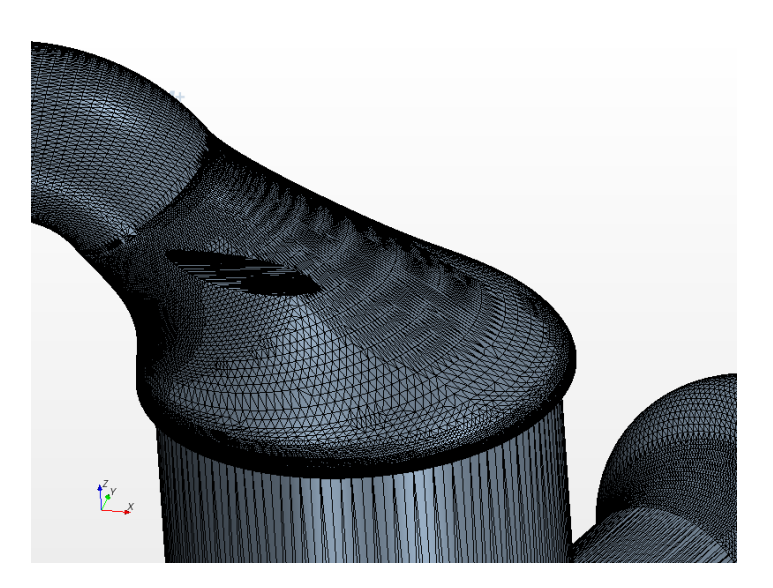

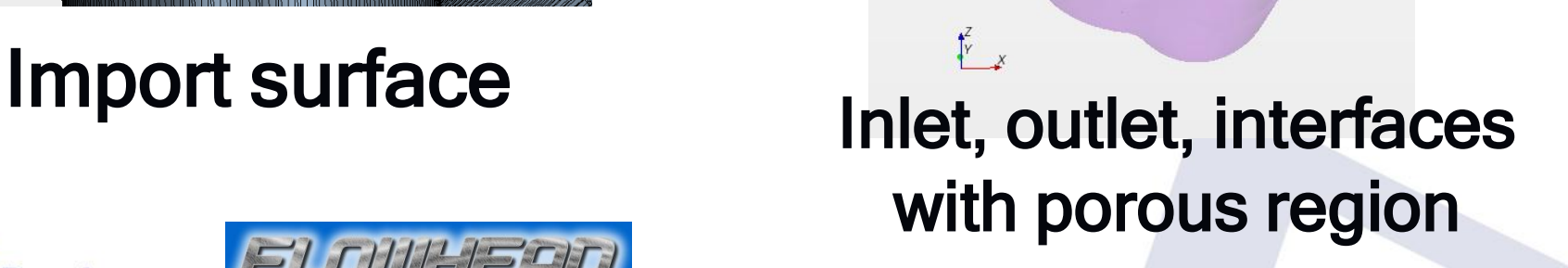

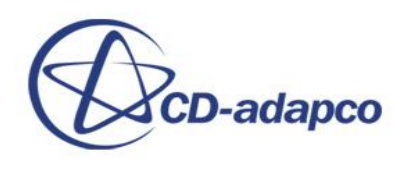

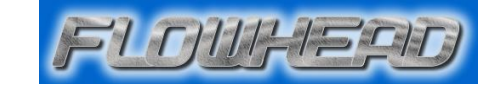

## **Automation – The meshing**

- The meshing generation is divided into 2 parts
	- Surface mesh : Wrap and remesh the surface
	- Volume mesh
- The base size is 3mm

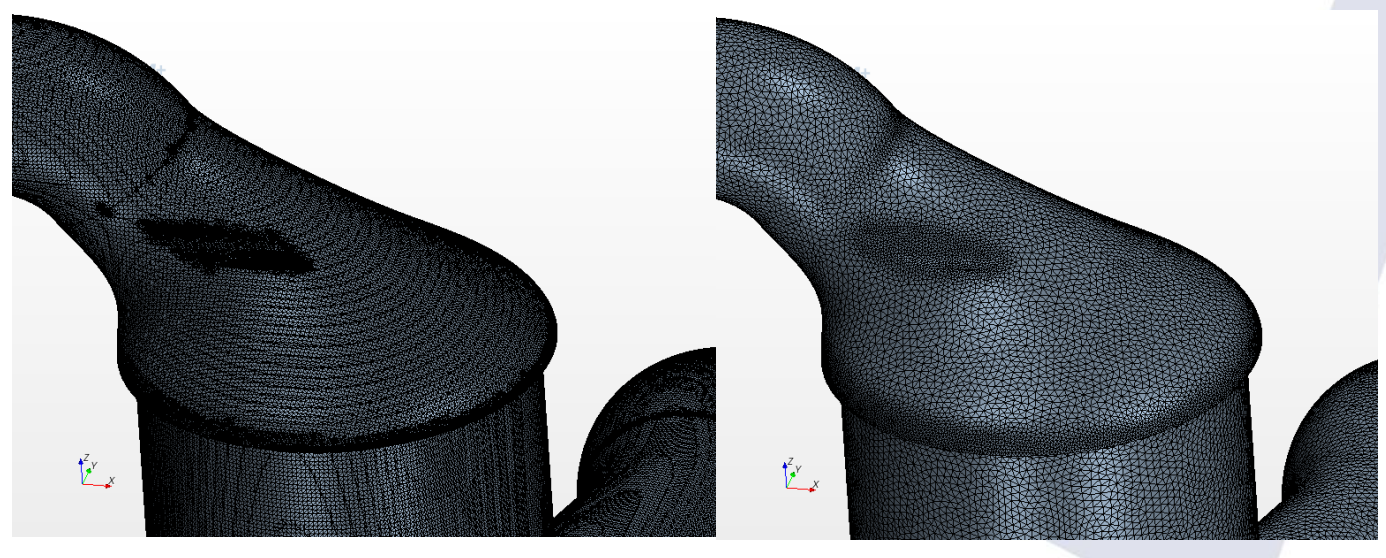

## wrapping remesh

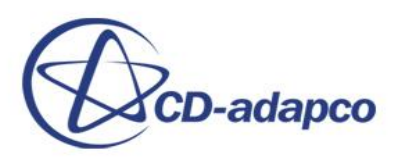

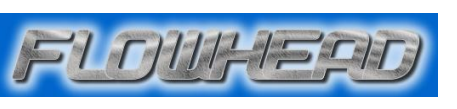

## **Automation – The meshing**

• The volume mesh is an assemble of a core trimmed mesh and an extrusion layer.

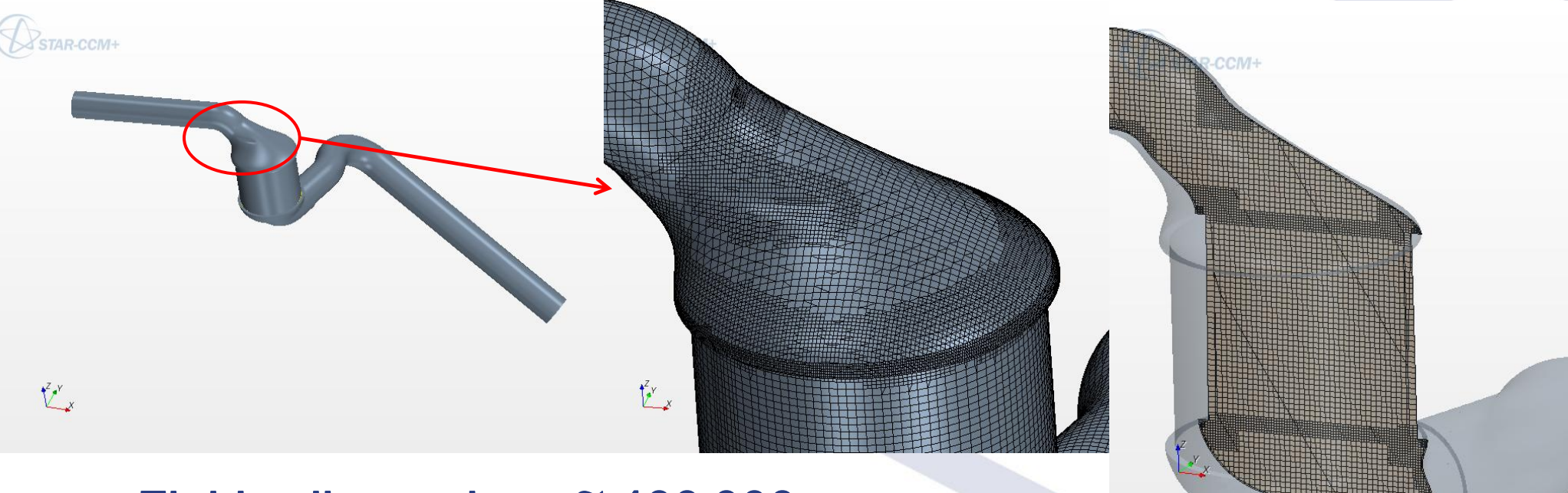

#### Fluid cells number : ~ 400 000

Elapsed time mesh generation (surface + volume): 3 minutes (laptop machine : Intel Core 2 Duo 2.59 GHz, 3.5Go de RAM)

-adapco

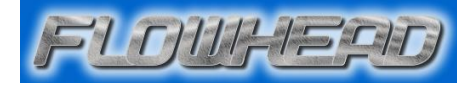

#### **Automation – The boundary conditions (physical values)**

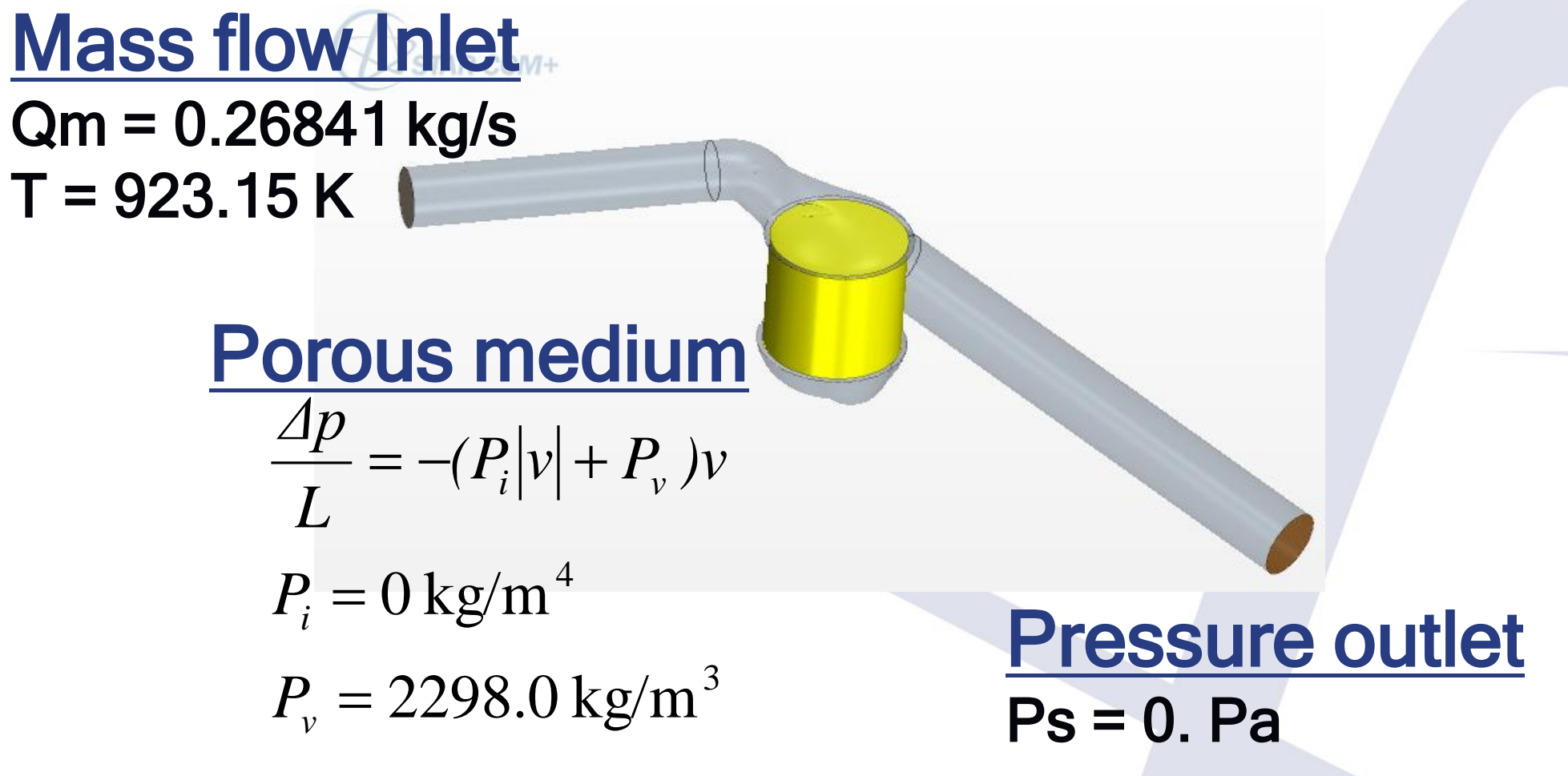

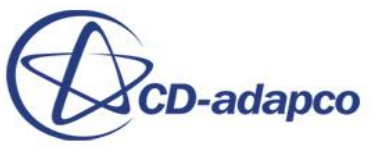

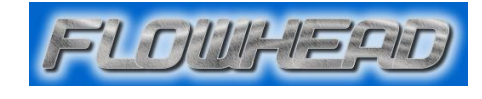

#### **Automation – The physics and solver setup**

- Physics setup
	- Steady simulation
	- Fluid properties : Air
	- Equation of state : Ideal gas
	- Viscous regime : Turbulent, K-Epsilon high Reynolds
- Solver setup
	- AMG solver
	- 2<sup>nd</sup> order : velocity, K-Epsilon, Temperature

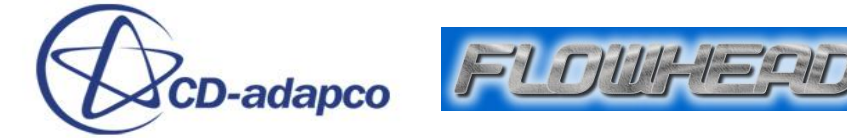

#### **Automation – The run**

• Less than 1 hour to converge on 2 CPU (100 iterations / 10 min) (laptop machine : Intel Core i7 Duo 2.67 GHz, 8Go RAM)

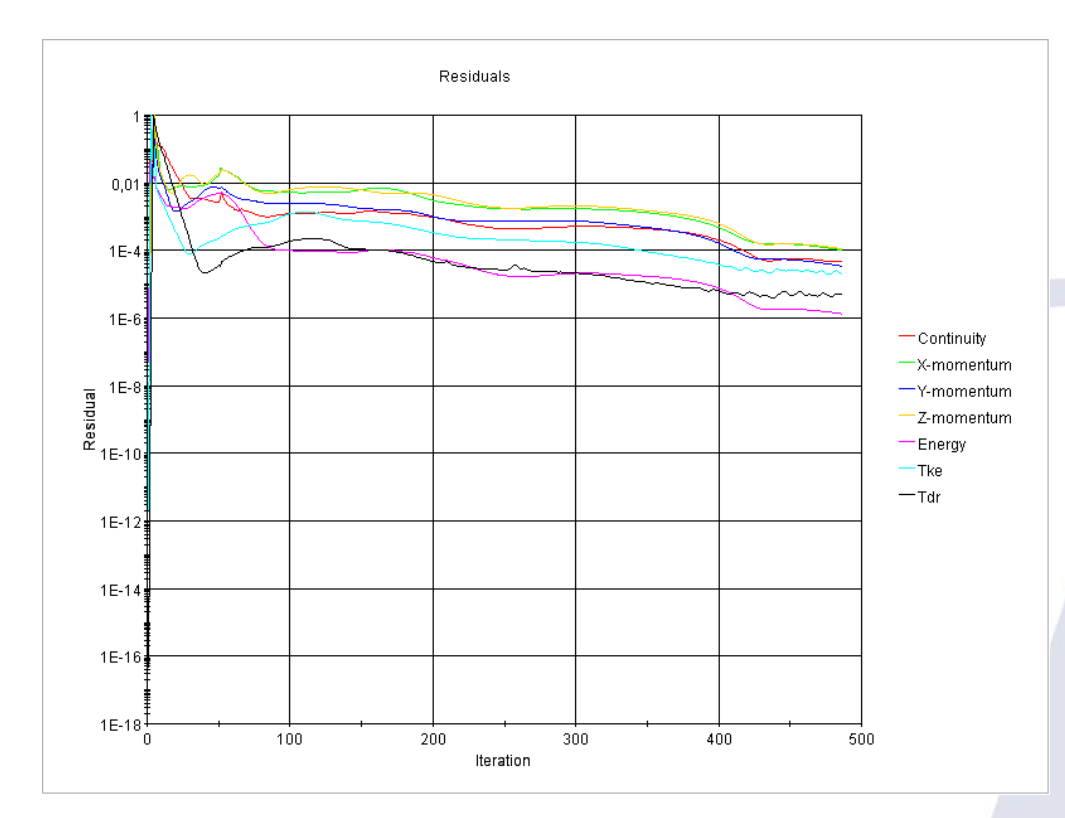

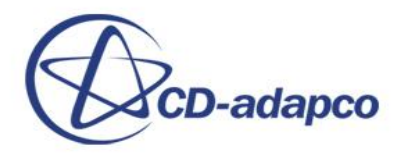

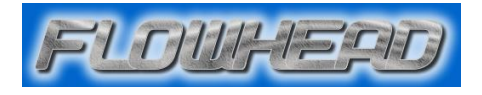

#### **Automation – The post processing**

- Pressure drop
	- 1/ Upstream porous
	- 2/ Porous
	- 3/ Downstream porous

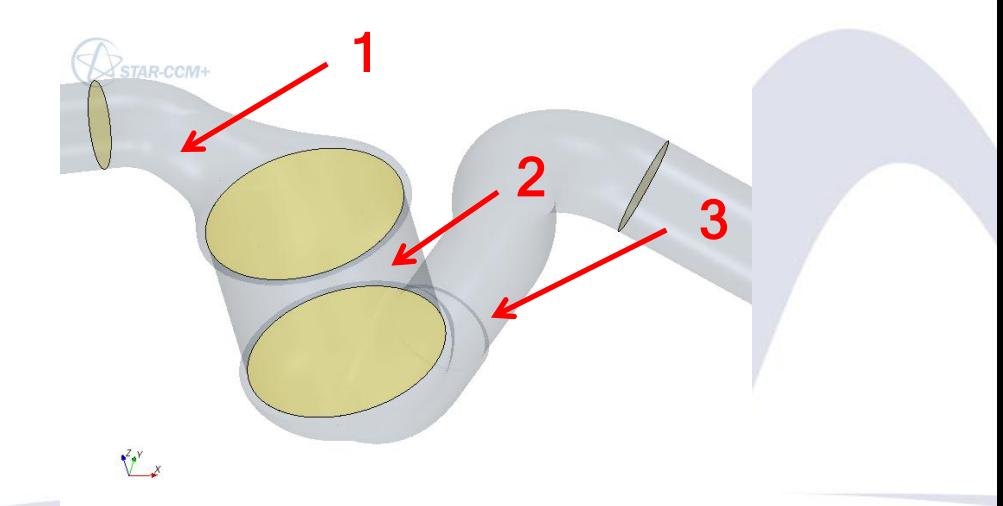

• Velocities uniformity normalized by the mean velocity

$$
A = \frac{\sqrt{\frac{\sum (Vi - Vmean)^2}{Nbcells}}}{Vmean}
$$

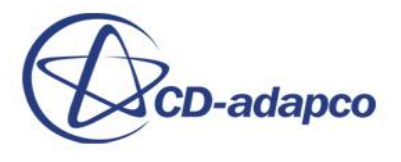

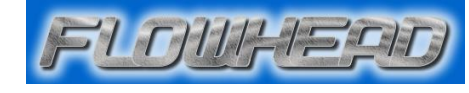

#### **Automation – The post processing**

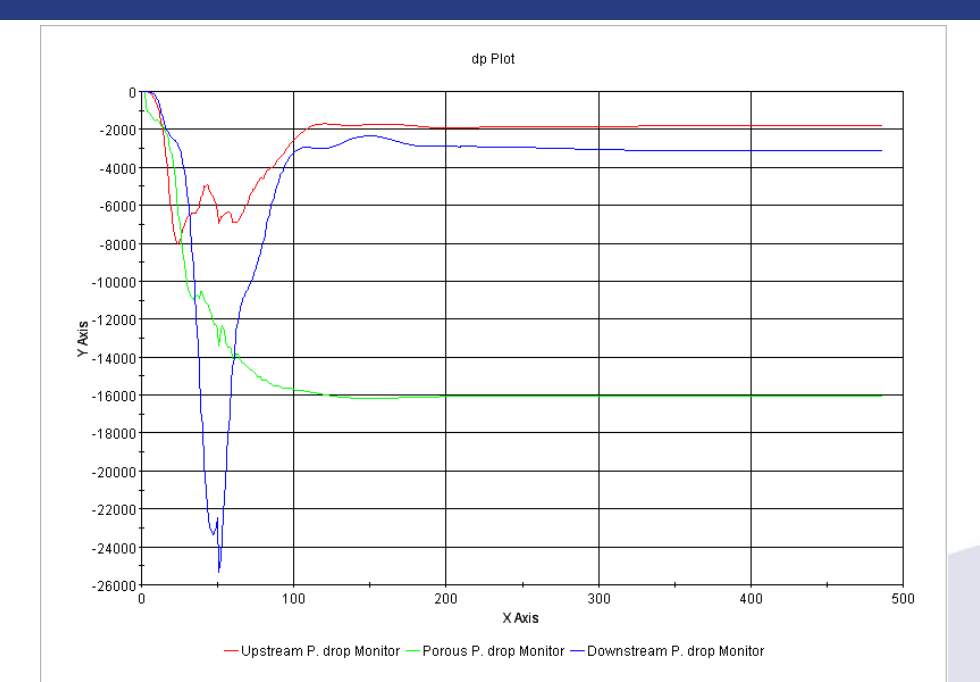

dp1 = 1810 Pa dp2 = 16050 Pa dp3 = 3090 Pa

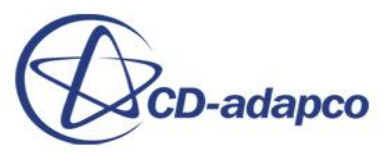

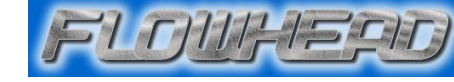

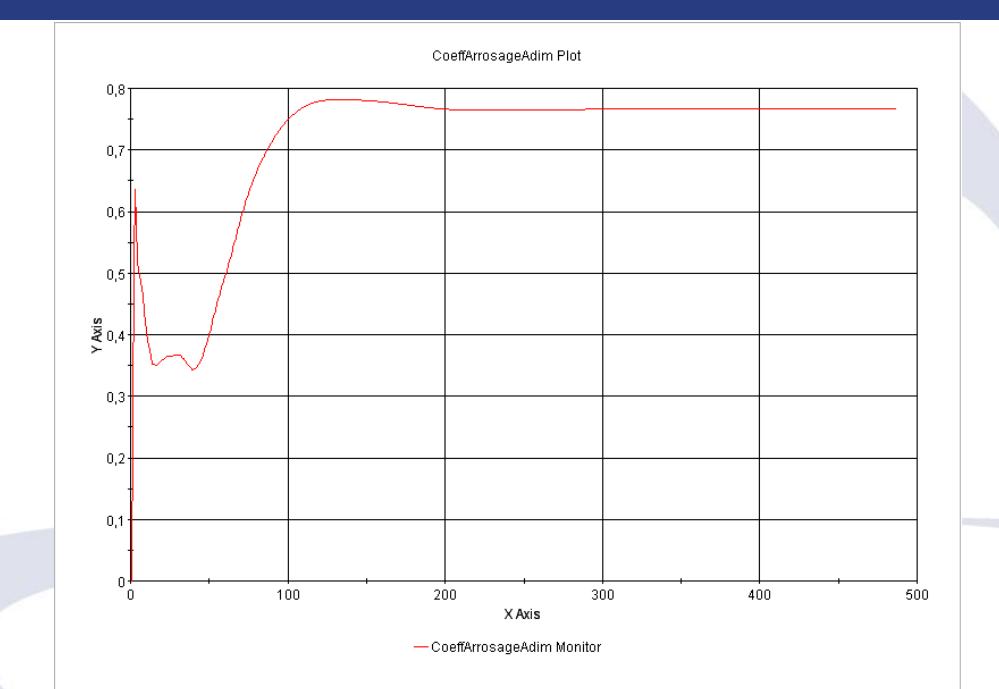

 $A= 0.76$ 

#### **Automation – The post processing**

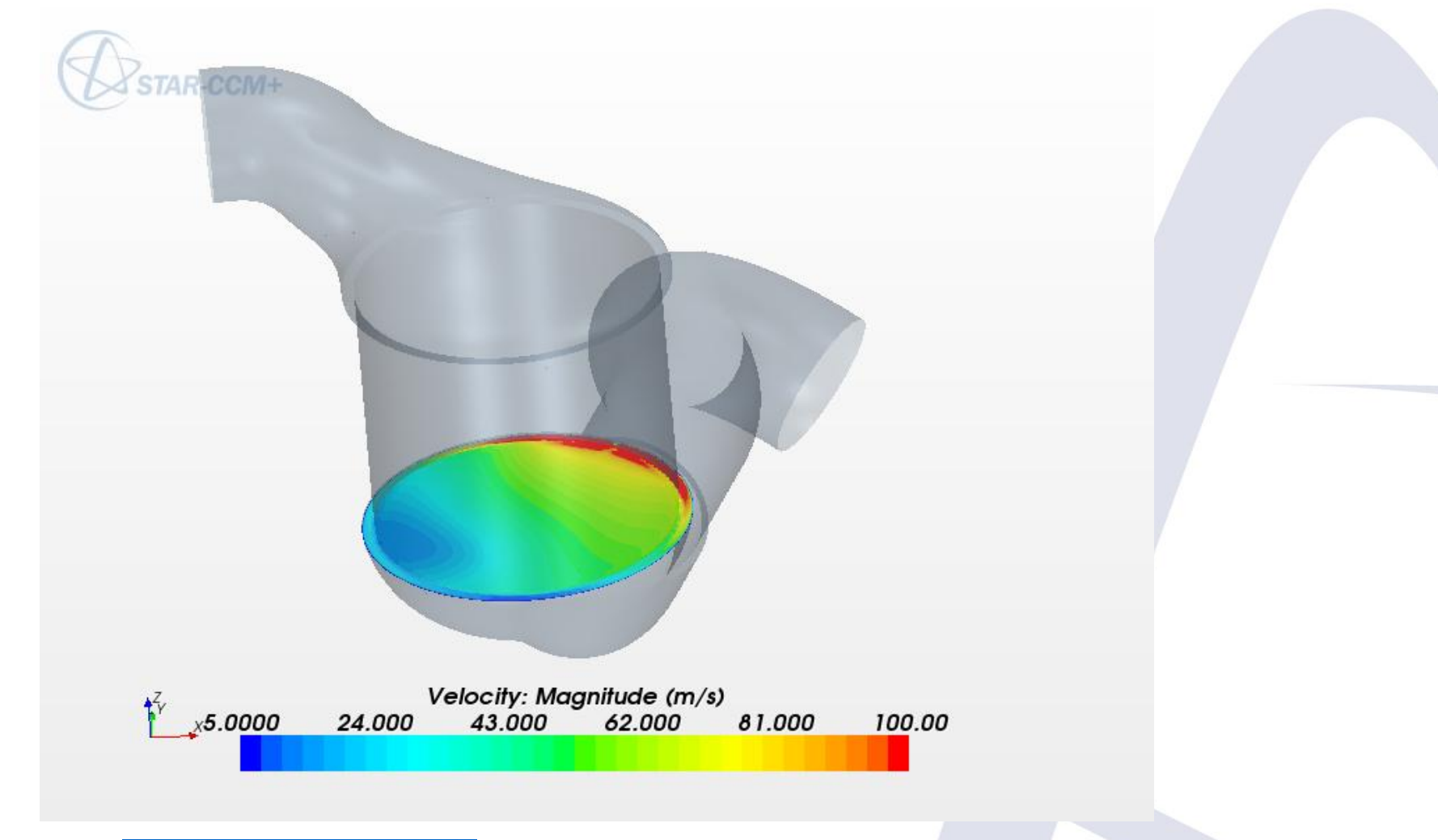

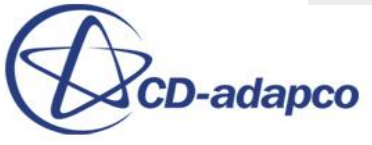

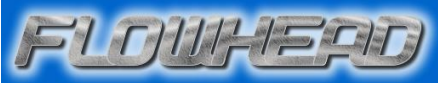

#### **Macro Java Parameters**

#### **// Mesh parameters (size in m unit)**

double basesize  $= 3.E-3;$ double minsurfacesize = 33.3; // relative value (%) double max\_cell\_size = 5.E -3; double wrapping  $factor = 50.0$ ; // relative value (%) double prism\_layer\_thick = 0.75E -3; double prism\_layer\_thick\_porous = 4E -3; int layer  $numb = 1$ ; **//Upstream geometric extrusion** double D\_extr\_Magnitude = 300E -3; // 5 times the inlet diameter int D\_extr\_NumLayers = 40; double D\_extr\_Stretching = 3.0; **// Downstream geometric extrusion** double Up\_extr\_Magnitude = 500E -3; // 8 time the outlet diameter int Up\_extr\_NumLayers = 70; double Up\_extr\_Stretching =  $3.0$ ;

#### **// Physic Parameters**

double T\_in =  $923.15$ ; // K double V in =  $222.3$ ; // m/s double Mass\_flow\_in = 0.26841; // kg.s - 1 double Cp\_air = 1003.62; // J/kgK double Total T\_in = T\_in + V\_in \* V\_in / (2\*Cp\_air); // K double beta\_axis = 2298.0; // kg.m -3.s in the Z local porous coordinate system double porous\_conductivity =  $0.02637$ ; // W/mK

#### **// Maximum iterations**

int max  $iter = 2000$ ;

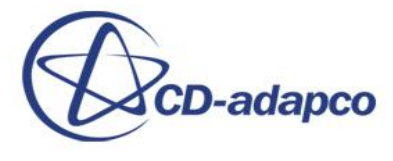

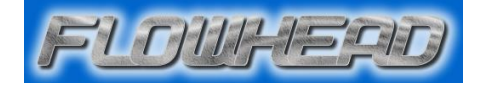

#### **Conclusion**

- The java macro creates the mesh, defines the physical and the solver setup and does the post-processing without user intervention.
- Any modifications on the moving zones surfaces are allowed.
- The automated process can be used to evaluate optimisation proposals

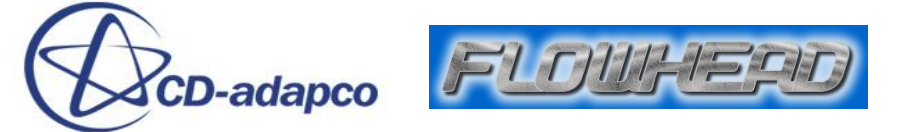

# Do you have any questions ?

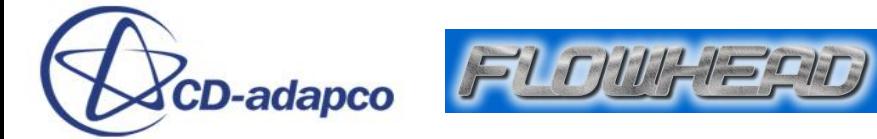